# ■電子申請手続き方法(「ながの電子申請サービス」の利用)

## 手続きに必要なもの

- ・ パソコン
- ・ A4サイズ普通紙の印刷が可能なプリンタ

## 注意事項

- ・ インターネット環境により利用できないことがありますので、動作環境を事前に必ず確認 してください。なお、従来型携帯電話(フィーチャーフォン)には対応していません。
- ・ 申込み受け付け期間中に発信され、正常に到達したものを受け付けます。予期せぬ機器停 止や通信障害などによるトラブルについては、責任を負いかねますので、あらかじめご承 知ください。

## 動作環境

次のブラウザを推奨します。

- ・Microsoft Edge(Chromium 版)
- (※)動作検証は Windows10 で行っています。
- (※)Internet Explorer11 はサポート終了に伴い、推奨外としています。
- (※)推奨環境ではありませんが、以下の環境でもご利用いただけます。

<Windows パソコン>

```
 Google Chrome(バージョン 70 以降)
```
- $<$ Mac パソコン $>$ 
	- Safari(バージョン 11 以降)
	- Google Chrome(バージョン 70 以降)
- (※)以下のブラウザについては、全ての機能の動作保証はしておりません。

Firefox、Opera

### 申込期間

令和6年3月1日(金)から令和6年3月 19 日(火)まで

※ 申込期間中は 24 時間いつでも申込可能ですが、保守点検等によりシステムが停止する ことがありますので注意してください。

# 問い合わせ先

・ 採用手続きに関すること 長野市総務部職員課 電話 026-224-5003 (平日8:30~17:15) ・ ながの電子申請サービスの操作方法に関すること

ながの電子申請サービスヘルプデスク

- 固定電話 0120-464-119(平日 9:00~17:00)
- 携帯電話 0570-041-001 (平日 9:00~17:00)

※申込方法は次ページに記載

# 申込方法

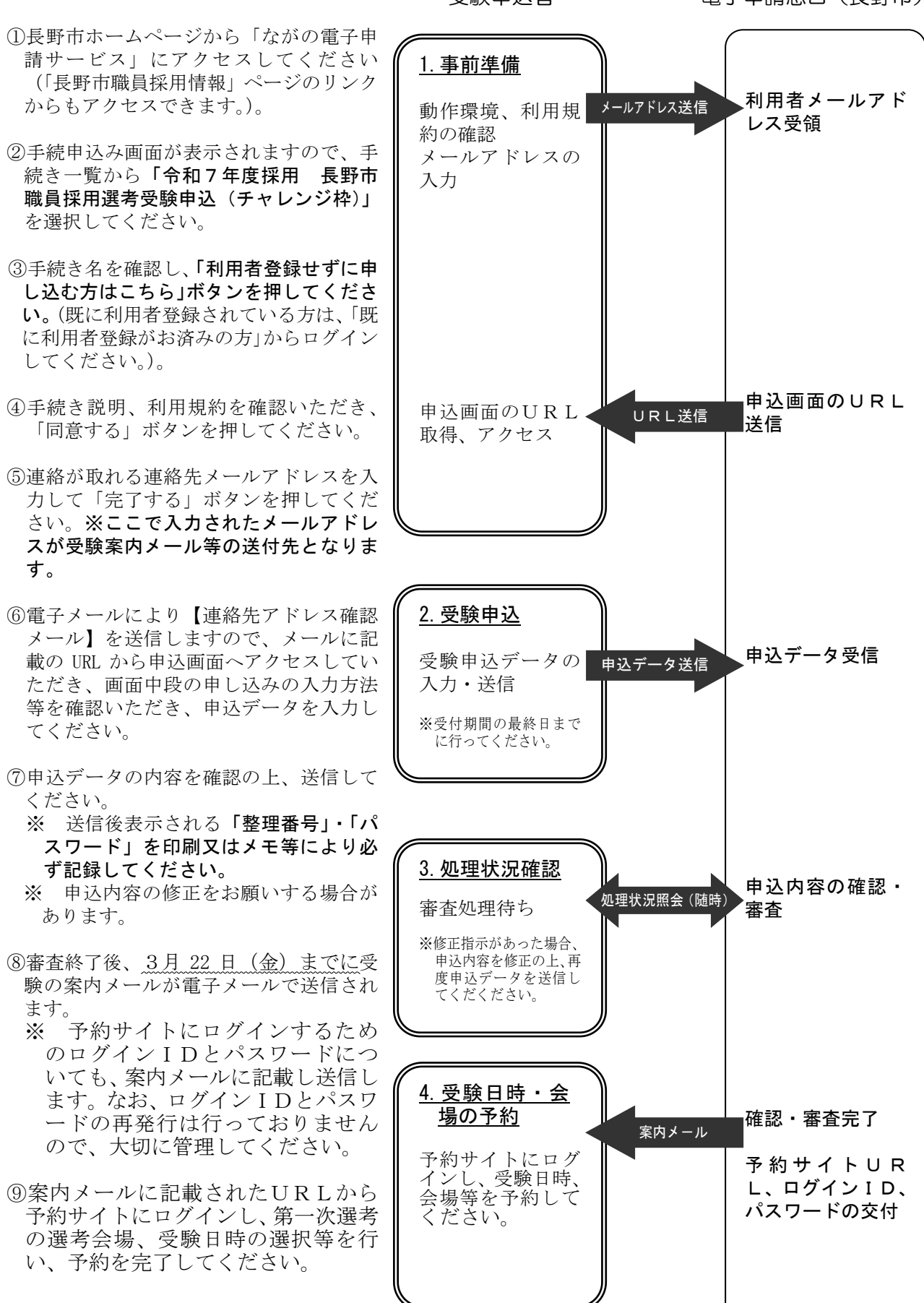

受験申込者 電子申請窓口(長野市)